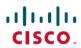

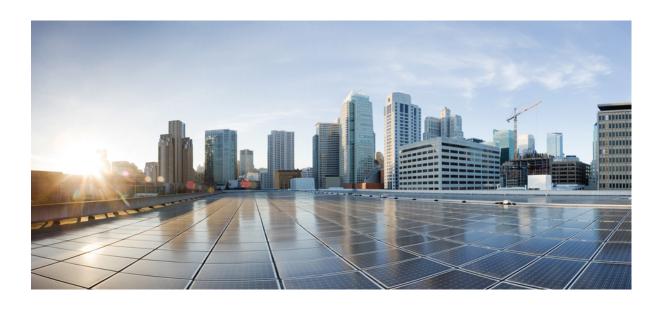

## **Cisco Unified Communications Manager Device Package** 8.6(2)(24123-1) Release Notes

First Published: April 08, 2014

## **Americas Headquarters**

Cisco Systems, Inc. 170 West Tasman Drive San Jose, CA 95134-1706 USA http://www.cisco.com

Tel: 408 526-4000 800 553-NETS (6387)

Fax: 408 527-0883

THE SPECIFICATIONS AND INFORMATION REGARDING THE PRODUCTS IN THIS MANUAL ARE SUBJECT TO CHANGE WITHOUT NOTICE. ALL STATEMENTS, INFORMATION, AND RECOMMENDATIONS IN THIS MANUAL ARE BELIEVED TO BE ACCURATE BUT ARE PRESENTED WITHOUT WARRANTY OF ANY KIND, EXPRESS OR IMPLIED. USERS MUST TAKE FULL RESPONSIBILITY FOR THEIR APPLICATION OF ANY PRODUCTS.

THE SOFTWARE LICENSE AND LIMITED WARRANTY FOR THE ACCOMPANYING PRODUCT ARE SET FORTH IN THE INFORMATION PACKET THAT SHIPPED WITH THE PRODUCT AND ARE INCORPORATED HEREIN BY THIS REFERENCE. IF YOU ARE UNABLE TO LOCATE THE SOFTWARE LICENSE OR LIMITED WARRANTY, CONTACT YOUR CISCO REPRESENTATIVE FOR A COPY.

The following information is for FCC compliance of Class A devices: This equipment has been tested and found to comply with the limits for a Class A digital device, pursuant to part 15 of the FCC rules. These limits are designed to provide reasonable protection against harmful interference when the equipment is operated in a commercial environment. This equipment generates, uses, and can radiate radio-frequency energy and, if not installed and used in accordance with the instruction manual, may cause harmful interference to radio communications. Operation of this equipment in a residential area is likely to cause harmful interference, in which case users will be required to correct the interference at their own expense.

The following information is for FCC compliance of Class B devices: This equipment has been tested and found to comply with the limits for a Class B digital device, pursuant to part 15 of the FCC rules. These limits are designed to provide reasonable protection against harmful interference in a residential installation. This equipment generates, uses and can radiate radio frequency energy and, if not installed and used in accordance with the instructions, may cause harmful interference to radio communications. However, there is no guarantee that interference will not occur in a particular installation. If the equipment causes interference to radio or television reception, which can be determined by turning the equipment off and on, users are encouraged to try to correct the interference by using one or more of the following measures:

- Reorient or relocate the receiving antenna.
- Increase the separation between the equipment and receiver.
- Connect the equipment into an outlet on a circuit different from that to which the receiver is connected.
- Consult the dealer or an experienced radio/TV technician for help.

Modifications to this product not authorized by Cisco could void the FCC approval and negate your authority to operate the product

The Cisco implementation of TCP header compression is an adaptation of a program developed by the University of California, Berkeley (UCB) as part of UCB's public domain version of the UNIX operating system. All rights reserved. Copyright © 1981, Regents of the University of California.

NOTWITHSTANDING ANY OTHER WARRANTY HEREIN, ALL DOCUMENT FILES AND SOFTWARE OF THESE SUPPLIERS ARE PROVIDED "AS IS" WITH ALL FAULTS. CISCO AND THE ABOVE-NAMED SUPPLIERS DISCLAIM ALL WARRANTIES, EXPRESSED OR IMPLIED, INCLUDING, WITHOUT LIMITATION, THOSE OF MERCHANTABILITY, FITNESS FOR A PARTICULAR PURPOSE AND NONINFRINGEMENT OR ARISING FROM A COURSE OF DEALING, USAGE, OR TRADE PRACTICE.

IN NO EVENT SHALL CISCO OR ITS SUPPLIERS BE LIABLE FOR ANY INDIRECT, SPECIAL, CONSEQUENTIAL, OR INCIDENTAL DAMAGES, INCLUDING, WITHOUT LIMITATION, LOST PROFITS OR LOSS OR DAMAGE TO DATA ARISING OUT OF THE USE OR INABILITY TO USE THIS MANUAL, EVEN IF CISCO OR ITS SUPPLIERS HAVE BEEN ADVISED OF THE POSSIBILITY OF SUCH DAMAGES.

Any Internet Protocol (IP) addresses and phone numbers used in this document are not intended to be actual addresses and phone numbers. Any examples, command display output, network topology diagrams, and other figures included in the document are shown for illustrative purposes only. Any use of actual IP addresses or phone numbers in illustrative content is unintentional and coincidental

Cisco and the Cisco logo are trademarks or registered trademarks of Cisco and/or its affiliates in the U.S. and other countries. To view a list of Cisco trademarks, go to this URL: <a href="http://www.cisco.com/go/trademarks">http://www.cisco.com/go/trademarks</a>. Third-party trademarks mentioned are the property of their respective owners. The use of the word partner does not imply a partnership relationship between Cisco and any other company. (1110R)

© 2014 Cisco Systems, Inc. All rights reserved.

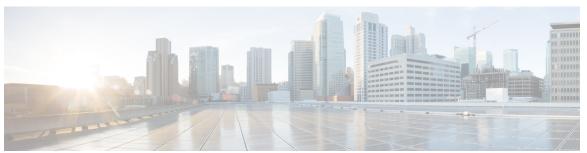

## CONTENTS

### CHAPTER 1 Cisco Unified Communications Manager Device Package 8.6(2)(24123-1) Release Notes 1

Introduction 1

Access Cisco Bug Search 1

Software Version Identification 2

Software Compatibility 2

Cisco Unified Communications Manager Device Package 8.6(2)(24123-1) 3

Install a Device Pack 3

Uninstall a Device Pack 4

Log File Information 5

Unified Communications Manager Endpoints Locale Installer 5

Firmware Version Identification 5

Contents

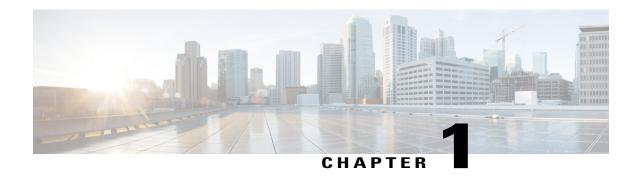

# Cisco Unified Communications Manager Device Package 8.6(2)(24123-1) Release Notes

- Introduction, page 1
- Access Cisco Bug Search, page 1
- Software Version Identification, page 2
- Software Compatibility, page 2
- Cisco Unified Communications Manager Device Package 8.6(2)(24123-1), page 3
- Install a Device Pack, page 3
- Uninstall a Device Pack, page 4
- Log File Information, page 5
- Unified Communications Manager Endpoints Locale Installer, page 5
- Firmware Version Identification, page 5

## Introduction

Cisco Unified Communications Manager Device Package 8.6(2) introduces support for the Cisco TelePresence MX200 G2 running TC7.1. You must install Cisco Unified Communications Manager Device Package 8.6(2) for the MX200 G2 to function correctly.

# **Access Cisco Bug Search**

Known problems (bugs) are graded according to severity level. These release notes contain descriptions of the following:

- All severity level 1 or 2 bugs
- Significant severity level 3 bugs

You can search for problems by using the Cisco Bug Search.

### **Before You Begin**

To access Cisco Bug Search, you need the following items:

- Internet connection
- · Web browser
- Cisco.com user ID and password

#### **Procedure**

- **Step 1** To access the Cisco Bug Search, go to: https://tools.cisco.com/bugsearch
- **Step 2** Log in with your Cisco.com user ID and password.
- **Step 3** To look for information about a specific problem, enter the bug ID number in the Search for field, then press **Enter**.

## **Software Version Identification**

You can determine the version of Cisco Unified Communications Manager software that is running on your server by accessing Cisco Unified Communications Manager Administration and then clicking Help/About.

# **Software Compatibility**

This Cisco Unified Communications Manager Device Package release is compatible with Cisco Unified Communications Manager 8.6(2).

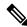

Note

Review the Show Software page in Cisco Unified OS Administration to determine your installed Device Package. Cisco recommends that you *do not* install an older version of the Device Package.

Be aware that Cisco IP telephony endpoint releases do not always coincide with Cisco Unified Communications Manager releases. We recommend that you upgrade to the latest firmware.

For the latest compatibility combinations and defects, go to the following locations:

- For the Cisco Unified IP Phone Feature and Cisco Unified Communications Manager Device Pack Compatibility Matrix, see http://www.cisco.com/c/en/us/td/docs/voice\_ip\_comm/cucm/compat/devpack\_comp\_mtx.html.
- For Cisco Unified IP Phone, see:
  - ° 39xx: http://www.cisco.com/cisco/software/navigator.html?mdfid=280896546&i=rm
  - ° 69xx: http://www.cisco.com/cisco/software/navigator.html?mdfid=282601278&i=rm
  - 78xx: http://www.cisco.com/cisco/software/navigator.html?mdfid=284892537&i=rm

- ° 79xx: http://www.cisco.com/cisco/software/navigator.html?mdfid=269065653&i=rm
- °88xx: http://software.cisco.com/download/navigator.html?mdfid=284729655&i=rm
- °89xx: http://www.cisco.com/cisco/software/navigator.html?mdfid=282677102&i=rm
- °99xx: http://www.cisco.com/cisco/software/navigator.html?mdfid=282677106&i=rm
- ° Cius 4G and Cius Wi-Fi: http://www.cisco.com/cisco/software/navigator.html?mdfid=283319885
- ° DX650: http://www.cisco.com/cisco/software/navigator.html?mdfid=284721679&i=rm

For Cisco Unified IP Phone documentation, see the Select Your Product or Technology page on Cisco.com. The URL is http://www.cisco.com/cisco/web/psa/default.html?mode=prod.

To navigate to your documentation:

- Select Products
- Select Collaboration Endpoints
- Select IP Phones or Smart Desk Endpoints (Cius users)
- Select your product

# **Cisco Unified Communications Manager Device Package 8.6(2)(24123-1)**

The following table lists the filename and MD5 for the Cisco Unified Communications Manager Device Package Release 8.6(2).

Table 1: Cisco Options Package Filename And MD5

| File                                   | MD5                              |
|----------------------------------------|----------------------------------|
| cmterm-devicepack8.6.2.24123-1.cop.sgn | 73a827b3af262875f555495c9ee507e8 |

## **Install a Device Pack**

Apply this device package to all of your Cisco Unified Communications Manager servers, beginning with the publisher server and the TFTP server.

When you apply a Device Package to enable new device support, a cluster-wide reboot is required for those devices to register successfully. A cluster-wide reboot is not required when you apply a Device Package to update existing firmware or configuration.

You must perform all software installations and upgrades by using the Software Upgrades menu options. The system can upload and process only software that Cisco approved. You cannot install or use third-party or Windows-based software applications that you used with a previous version of Cisco Unified Communications Manager.

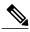

Note

This Device Package is necessary to obtain configuration capability for new features and phone models. Otherwise individual device firmware are installed with individual device load Cisco Options Package file, or you can upload the individual device load files to the TFTP directory. After the new files are present in the TFTP folder, restart the TFTP service from the Cisco Unified Serviceability web page. Then go to CCMAdmin >Device >Device Settings >Device Defaults and manually change the name of the load file (for specific devices) to the new load. Click Save. Reset the devices.

#### **Before You Begin**

We recommend that you apply this device package during a maintenance window.

Device packages are installed on the active partition and cannot be uninstalled. We recommend that you take a DRS backup before the installation. For backup procedure, see the *Disaster Recovery System Administration Guide* for each version of Cisco Unified Communications Manager at http://www.cisco.com/c/en/us/support/unified-communications/unified-communications-manager-callmanager/products-maintenance-guides-list.html.

#### **Procedure**

- **Step 1** Using your web browser, log in to the Cisco Unified Communications Operating System Administration web page.
- **Step 2** From the Software Upgrades menu, select **Install/Upgrade**.
- **Step 3** Fill in the appropriate values in the Software Location section and click **Next**.
- **Step 4** In the Available Software drop-down box, select the device package file and click **Next**.
- **Step 5** Verify that the MD5 has the correct value. Click **Next**.
- **Step 6** In the Warning box, verify that you selected the correct firmware and click **Install**.
- **Step 7** Check that you received a Success message.
  - **Note** Skip to Step 9 if rebooting the

cluster.

- **Step 8** Stop and restart the TFTP server.
- **Step 9** Reset the affected devices to upgrade the devices to the new load.

## **Uninstall a Device Pack**

You cannot uninstall the Device Package. However, you can change the device defaults for devices you wish to roll back.

#### **Procedure**

- **Step 1** Using your web browser, log in to the Cisco Unified CM Administration web page.
- **Step 2** Navigate to **Device > Device Settings > Device Defaults**.
- **Step 3** Set the affected devices back to their previous firmware settings.
- Step 4 Click Save.
- **Step 5** Reset the affected devices.

# **Log File Information**

The system creates log files that you can view using the Cisco Unified Communications Manager Serviceability Real-Time Monitoring Tool. Follow these paths to view each of the log files:

- Select Trace and Log Central > Remote Browse > Install and Upgrade Logs.
- Select Trace and Log Central > Collect Files > Install and Upgrade Logs.
- Select Trace and Log Central > Query Wizard > Install and Upgrade Logs.
- Select Trace and Log Central > Schedule Collection > Install and Upgrade Logs.

# **Unified Communications Manager Endpoints Locale Installer**

By default, Cisco IP Phones are set up for the English (United States) locale. To use the Cisco IP phones in other locales, you must install the locale-specific version of the Unified Communications Manager Endpoints Locale Installer on every Cisco Unified Communications Manager server in the cluster. The Locale Installer installs the latest translated text for the phone user interface and country-specific phone tones on your system so that they are available for the Cisco IP Phones.

To access the Locale Installer required for a release, access http://software.cisco.com/download/navigator.html?mdfid=286037605&flowid=46245, navigate to your phone model, and select the Unified Communications Manager Endpoints Locale Installer link.

For more information, see the "Locale Installer" section in the Cisco Unified Communications Operating System Administration Guide.

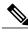

Note

The latest Locale Installer may not be immediately available; continue to check the website for updates.

## Firmware Version Identification

The following table shows the latest device, load, and release versions that are compatible with Cisco Unified Communications Manager Device Package Release 8.6(2).

Table 2: Compatible Devices

| Device type    | Load name                  | Version      |
|----------------|----------------------------|--------------|
| 3905           | 3905.9-4-1-0               | 9.4(1.0)     |
| 3911_3951-sip  | 3911_3951-sip.8-1-4a       | 8.1(4.0)     |
| 6608           | 6608-4.0.0.32-mgcp         | 4.0(0.32)    |
| 6608cfb        | 6608cfb-4.0.0.03-sccp      | 4.0(0.3)     |
| 6608mtp        | 6608mtp-4.0.0.06-sccp      | 4.0(0.6)     |
| 6624           | 6624-4.0.0.13-mgcp         | 4.0(0.13)    |
| 6901_6911-sccp | 6901_6911-sccp.9-3-1-SR1-3 | 9.3(1SR1.3)  |
| 6901_6911-sip  | 6901_6911-sip.9-3-1-SR1-3  | 9.3(1SR1.3)  |
| 6945-sccp      | 6945-sccp.9-4-1-3          | 9.4(1.3)     |
| 6945-sip       | 6945-sip.9-4-1-3           | 9.4(1.3)     |
| 69xx-sccp      | 69xx-sccp.9-4-1-3          | 9.4(1.3)     |
| 69xx-sip       | 69xx-sip.9-4-1-3           | 9.4(1.3)     |
| 78xx           | 78xx.10-1-1SR1-4           | 10.1(1SR1.4) |
| 7902           | 7902-8.0.2-sccp            | 8.0(2.0)     |
| 7905           | 7905-8.0.1.1-sip           | 8.0(1.1)     |
| 7905           | 7905-8.0.3-sccp            | 8.0(3.0)     |
| 7910           | 7910-5.0.7.0-sccp          | 5.0(7.0)     |
| 7911_7906-sccp | 7911_7906-sccp.9-3-1SR4-1  | 9.3(1SR4.1)  |
| 7911_7906-sip  | 7911_7906-sip.9-3-1SR4-1   | 9.3(1SR4.1)  |
| 7912           | 7912-8.0.1.1-sip           | 8.0(1.1)     |
| 7912           | 7912-8.0.4-sccp            | 8.0(4.0)     |
| 7914-sccp      | 7914-sccp.5-0-4            | 5.0(4.0)     |
| 7915           | 7915.1-0-4-2               | 1.0(4.2)     |
| 7916           | 7916.1-0-4-2               | 1.0(4.2)     |

| Device type    | Load name                 | Version     |
|----------------|---------------------------|-------------|
| 7920-sccp      | 7920-sccp.3-0-2           | 3.0(2.0)    |
| 7921-sccp      | 7921-sccp.1-4-5-3         | 1.4(5.3)    |
| 7925-sccp      | 7925-sccp.1-4-5-3         | 1.4(5.3)    |
| 7926-sccp      | 7926-sccp.1-4-5-3         | 1.4(5.3)    |
| 7931-seep      | 7931-sccp.9-3-1SR4-1      | 9.3(1SR4.1) |
| 7931-sip       | 7931-sip.9-3-1SR4-1       | 9.3(1SR4.1) |
| 7935-sccр      | 7935-sccp.3-2-19          | 3.2(19.0)   |
| 7936-sccр      | 7936-sccp.3-3-21          | 3.3(21.0)   |
| 7937           | 7937-1-4-4-SCCP           | 1.4(4.0)    |
| 7940-7960      | 7940-7960-8.12.00-sip     | 8.12(00.0)  |
| 7940-7960-sccp | 7940-7960-sccp.8-1-2SR2   | 8.1(2SR2.0) |
| 7941_7961-sccp | 7941_7961-sccp.9-3-1SR4-1 | 9.3(1SR4.1) |
| 7941_7961-sip  | 7941_7961-sip.9-3-1SR4-1  | 9.3(1SR4.1) |
| 7942_7962-sccp | 7942_7962-sccp.9-3-1SR4-1 | 9.3(1SR4.1) |
| 7942_7962-sip  | 7942_7962-sip.9-3-1SR4-1  | 9.3(1SR4.1) |
| 7945_7965-sccр | 7945_7965-sccp.9-3-1SR4-1 | 9.3(1SR4.1) |
| 7945_7965-sip  | 7945_7965-sip.9-3-1SR4-1  | 9.3(1SR4.1) |
| 7970_7971-sccp | 7970_7971-sccp.9-3-1SR4-1 | 9.3(1SR4.1) |
| 7970_7971-sip  | 7970_7971-sip.9-3-1SR4-1  | 9.3(1SR4.1) |
| 7975-sccр      | 7975-sccp.9-3-1SR4-1      | 9.3(1SR4.1) |
| 7975-sip       | 7975-sip.9-3-1SR4-1       | 9.3(1SR4.1) |
| 7985           | 7985-4-1-7-0-sccp         | 4.1(7.0)    |
| 8831-sip       | 8831-sip.9-3-3-5          | 9.3(3.5)    |
| 8941_8945-sccp | 8941_8945-sccp.9-4-1-9    | 9.4(1.9)    |

| Device type   | Load name             | Version    |
|---------------|-----------------------|------------|
| 8941_8945-sip | 8941_8945-sip.9-4-1-8 | 9.4(1.8)   |
| 8961          | 8961.9-4-1-9          | 9.4(1.9)   |
| 9951          | 9951.9-4-1-9          | 9.4(1.9)   |
| ATA           | ata-3.2.4-sccp        | 3.2(4.0)   |
| ATA187        | ata187.9-2-3-1        | 9.2(3.1)   |
| Cius          | cius.9-2-4-45         | 9.2(4.45)  |
| CiusSP        | ciusSP.9-2-4-45       | 9.2(4.45)  |
| DX650         | dx650.10-1-2-33       | 10.1(2.33) |